**读者荐购**:读者可以查看征订目录、网络征订、表单推荐、读者荐购列表。

#### $\prod$  图书馆 登录 书目检索 分类浏览 热门推荐 新书通报 期刊导航 <mark></mark> ■<br>■ 信息发布 情报检索 期刊篇目 我的图书馆 读者荐购 读者荐购 征订目录 网络征订 表单推荐 读者荐购列表 荐购说明 征订目录 自 通过查询和浏览征订目录,选择要推荐的图书,这些图书信息由图书馆提供,信息比较完整。 ⊕ 网络征订 可以根据您输入的条件检索互联网上的图书数据,检索到数据后可以进行图书推荐,图书信息信息比较完整。 表单推荐 目 直接输入想要推荐的图书信息,如题名、作者、出版社、ISBN号等,信息越全越能避免图书采购的差错率。 读者荐购列表 ["iiii] 可以浏览所有读者荐购的所有图书信息。

### **读者荐购**

## 征订目录: 即读者根据征订清单进行荐购。

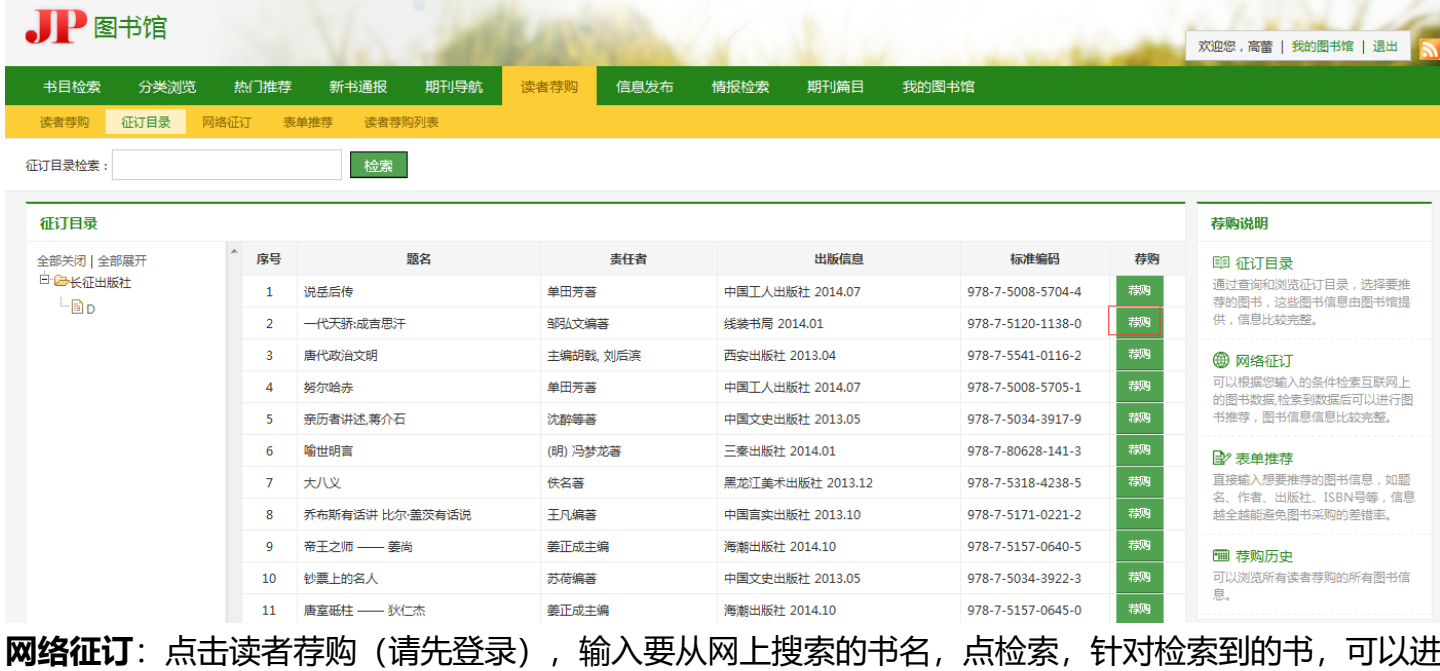

入相应的推荐操作。

# $\prod$  图书馆

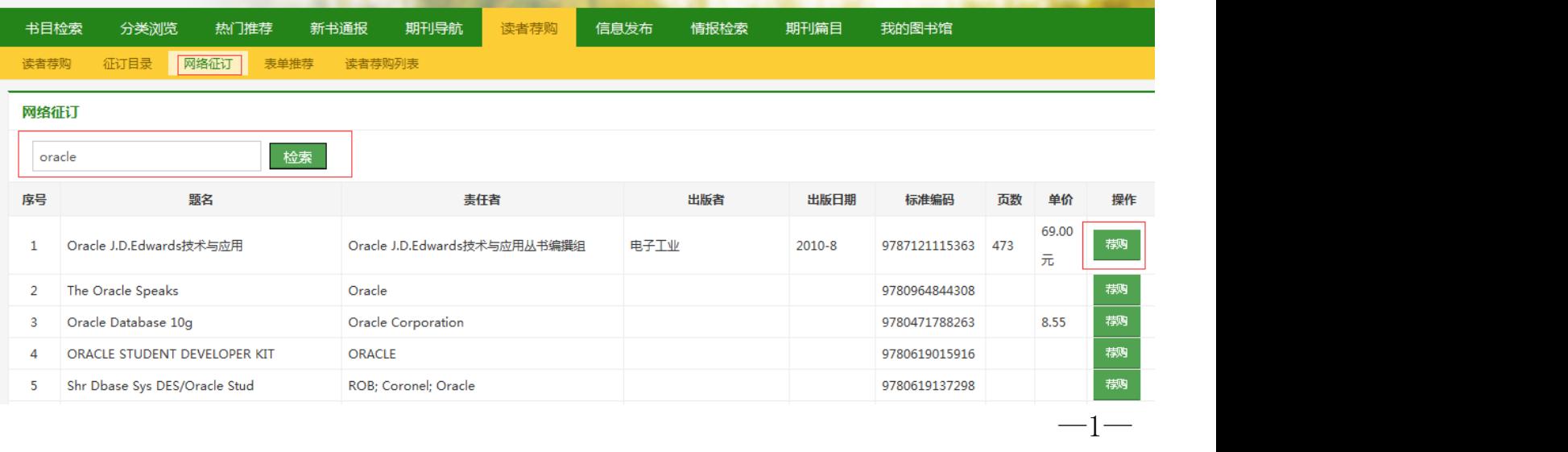

表单推荐:点击读者荐购(请先登录), 输入要推荐的书, 进行馆藏查重。如果不重复, 就会弹出表单 推荐项,再填写相应书名、作者、出版社、出版年、ISBN、邮箱、手机等信息,点击提交推荐即可。

 $\prod$  图书馆

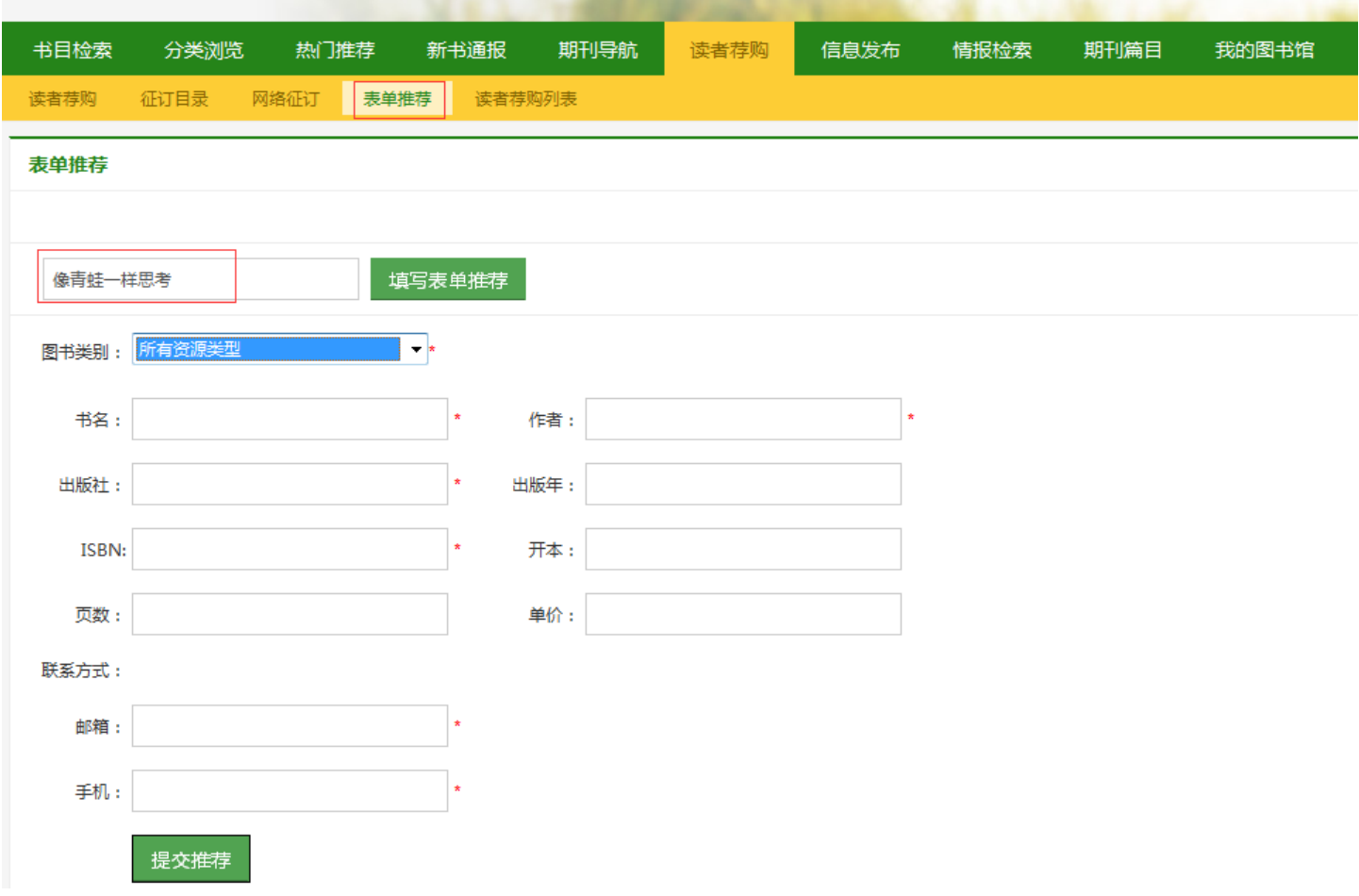

### **读者荐购列表**:查看所有人推荐购买的书目列表。

## $\prod$  图书馆

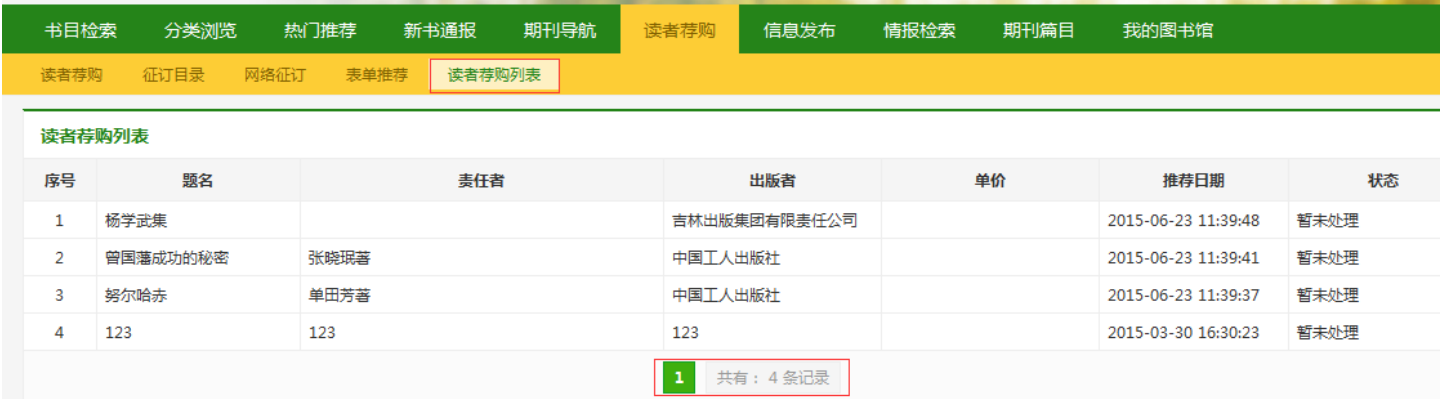